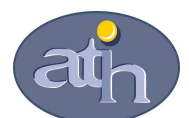

 Agence Technique de l'Information sur l'Hospitalisation SIRET n° 180 092 298 00033 – code APE : 8411 Z 117, boulevard Marius Vivier Merle 69329 LYON CEDEX 03 Téléphone : 04 37 91 33 10 Télécopie : 04 37 91 33 67

Lyon, le 4 Avril 2011

# Note relative au lancement de la campagne ENCc MCO portant sur les données 2010

#### Sommaire

- 1) Echantillon de la campagne ENCc MCO 2010
- 2) Calendrier de la campagne

#### 3) Supervision

- o Les superviseurs
- o Les étapes de supervision

#### 4) Nouveautés des documents contractuels

- o Convention
- o Charte Qualité

#### 5) Principales nouveautés des logiciels

- o Arcanh
	- Déclaration des sections d'analyse
	- Phases comptables
- o Aramis

#### 6) Principales nouveautés des tableaux de contrôles

- o Nouvelle organisation des tableaux de contrôle
	- Rubrique 1 : 1ère étape de validation
	- **Autres rubriques**
- o Pour plus d'informations

#### 7) Points de vigilance

- o Données comptables
	- Saisie de la phase II d'arcanh
	- Comparaisons avec les informations contenues dans le retraitement comptable.
	- Note MIG
- o Recueil au séjour

#### 8) Nous contacter

- o Le superviseur
- o Agora
- o Mail ENCc

# 1 - Echantillon de la campagne ENCc MCO 2010 :

Le nombre d'établissements constituant l'échantillon ENC 2010, est relativement stable par rapport à 2009 (108 établissements en 2010 contre 114 en 2009).

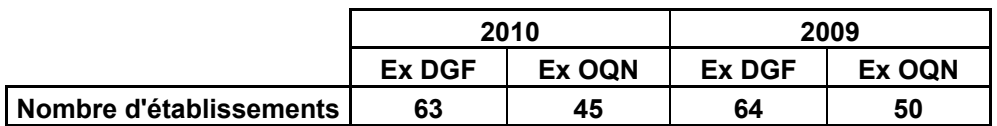

### 2 - Calendrier de la campagne :

- Avril 2011 : mise à disposition des logiciels ENCc MCO (Arcanh et Aramis).
- mai 2011 : Ouverture de la plateforme
- 15 juin 2011 : date limite du 1er envoi de données validées qui sera suivi d'échanges itératifs avec le superviseur. La date du premier envoi sera considérée contractuellement comme valide si les données envoyées sont exhaustives pour les deux logiciels. Les tableaux de contrôle de la première étape de validation devront donc être revus et présenter des résultats conformes aux attentes de l'ENC décrites notamment dans la charte qualité.
- 15 juin 2011 23 septembre 2011 : Période d'analyse et d'échanges avec le superviseur.
- 23 septembre 2011 : date limite du dernier envoi de données.
- 7 octobre 2011 : clôture de la campagne ENCc MCO 2010.

Cf annexe 1 : Etapes du calendrier ENCc MCO 2010

### 3 - Supervision :

o Les superviseurs

La supervision sera effectuée lors de cette campagne par :

- 14 superviseurs vacataires en poste dans un établissement hospitalier
- Le CNEH

La répartition des superviseurs sera définie par l'ATIH indépendamment du secteur d'appartenance. Chaque établissement sera contacté par son superviseur, courant mai 2011.

#### o Les étapes de supervision

Parmi les étapes de votre supervision, le superviseur devra réaliser les livrables suivants :

- Bilan préalable : 1er juin 2011
- Bilan intermédiaire : 13 juillet 2011
- Rapport de supervision : 15 octobre 2011

Le bilan intermédiaire est une nouveauté de la campagne 2010. Il constitue un premier rapport sur la base du premier envoi de données validées. Ce rapport s'appuiera notamment sur l'analyse des données au regard des documents administratifs et comptables, des données Arcanh et Aramis, et des tableaux de contrôle ciblés de la rubrique première étape de validation, disponibles sur e-PMSI. L'objectif de ce bilan intermédiaire est d'établir une première analyse de la qualité des données servant de base aux échanges itératifs entre l'établissement et le superviseur. Cette étape permettra aussi de valider la qualité et l'exhaustivité du premier envoi validé et complet.

## 4 - Nouveautés des documents contractuels

o Convention

La convention 2010 sera adressée à chaque direction d'établissement par la DGOS courant mai en 3 exemplaires. Vous devrez la compléter, la signer et la renvoyer à l'ATIH à Lyon en deux exemplaires à l'attention de Monsieur Housseyni HOLLA, Directeur de l'ATIH.

o Charte Qualité

Les principales nouveautés de la campagne 2010 sont les suivantes :

• L'exhaustivité des unités d'œuvres des SAC, SAMXT, SAMT ne doit pas dépasser individuellement 5%

L'exhaustivité sera évaluée par section par le taux suivant :

 $x100$ Nombre d'UO administratives Nombre d'UO administratives - Nombre d'UO séjours

A noter que pour la réanimation deux taux d'exhaustivité sont calculés, un avec les journées de réanimation et un autre avec les oméga.

- Les honoraires des PH exerçant une activité libérale (ex-DGF) devront être renseignés pour le montant base de remboursement c'est-à-dire net des redevances et hors dépassement par SA ou au séjour, dès lors qu'il existe des praticiens exerçant une activité libérale dans l'établissement.
- L'écart entre nombre d'Oméga déclarés aux séjours et nombre d'oméga calculé par l'ATIH doit être >90% par SA de réanimation
- Le taux de suivi des DMI hors T2A demandé est de 30%.

Le taux de suivi sera évalué par le ratio suivant :

 $x100$ Charges totales AFFECTABLES au séjourMCO Charges totales AFFECTEES au séjourMCO

Rappelons que les taux de suivi indiqués dans la charte qualité sont donnés à titre indicatifs et constituent un objectif minimal à atteindre, ceux-ci pouvant être dépassés.

## 5 - Principales nouveautés des logiciels

#### o Arcanh

- Déclaration des sections d'analyse
- Lors de la déclaration des sections d'analyse, un nouveau champ calculé apparaît, permettant de visualiser le nombre d'ETP total par SAC, SAMT, SAMXT. Ce champ se calcule automatiquement (somme des ETP médicaux, soignants et autres que vous aurez préalablement renseignés)
- Pour les Ex DGF, la création de la SAMT 922601 salle de réveil ne sera plus possible afin d'éviter les erreurs. En effet, les charges relatives à la salle de réveil sont à renseigner dans la SA d'anesthésie.
- Les SA de logistique médicale, activités cliniques hors MCO, MIG et FICQS (anciennement DNDR) pourront être désormais renseignées soit par import de fichier lors de la déclaration des sections.
	- Phases comptables
- Phase III hors MIG, ouverture à la saisie du compte 657 subvention sur les activités cliniques hors MCO.
- La mise à jour des formats de fichier d'import des phases du classeur est disponible dans l'espace de téléchargement Arcanh sur le site de l'ATIH, les nouveautés sont en rouge.
	- o Aramis
- Les données PMSI transmises dans le logiciel Aramis devront impérativement être les données envoyés M12 validés ARS. Aucun envoi M0 ne sera accepté à compter de la campagne 2010 sauf avis contraire de l'ATIH.
- Pour les établissements ex-DGF comme ex-OQN, la récupération des données PMSI se fera à partir des archives produites par les logiciels PMSI (GENRSA ou AGRAF). Il s'agit des fichiers « finess.2010.12.dateheure.in.zip » et « finess.2010.12.dateheure.out.zip ». Lors de l'import PMSI, le logiciel contrôle qu'il s'agit bien des données M12 envoyé sur la plateforme dans le cadre des envois PMSI.
- Pas de changement dans le format des fichiers en entrée d'Aramis.

### 6 - Principales nouveautés des tableaux de contrôles

o Nouvelle organisation des tableaux de contrôle

Les tableaux de contrôles sont désormais répartis dans 5 rubriques contenant différents chapitres.

Rubrique  $1:$  1 ère étape de validation

Cette première étape a pour objectif de contrôler la qualité et la conformité des données Arcanh et Aramis. Elle favorise l'autocontrôle en ciblant les indicateurs clés afin d'éviter les retraitements lourds et tardifs. Elle permettra également au superviseur de valider la qualité du premier envoi.

Cette rubrique comprend les tableaux suivants :

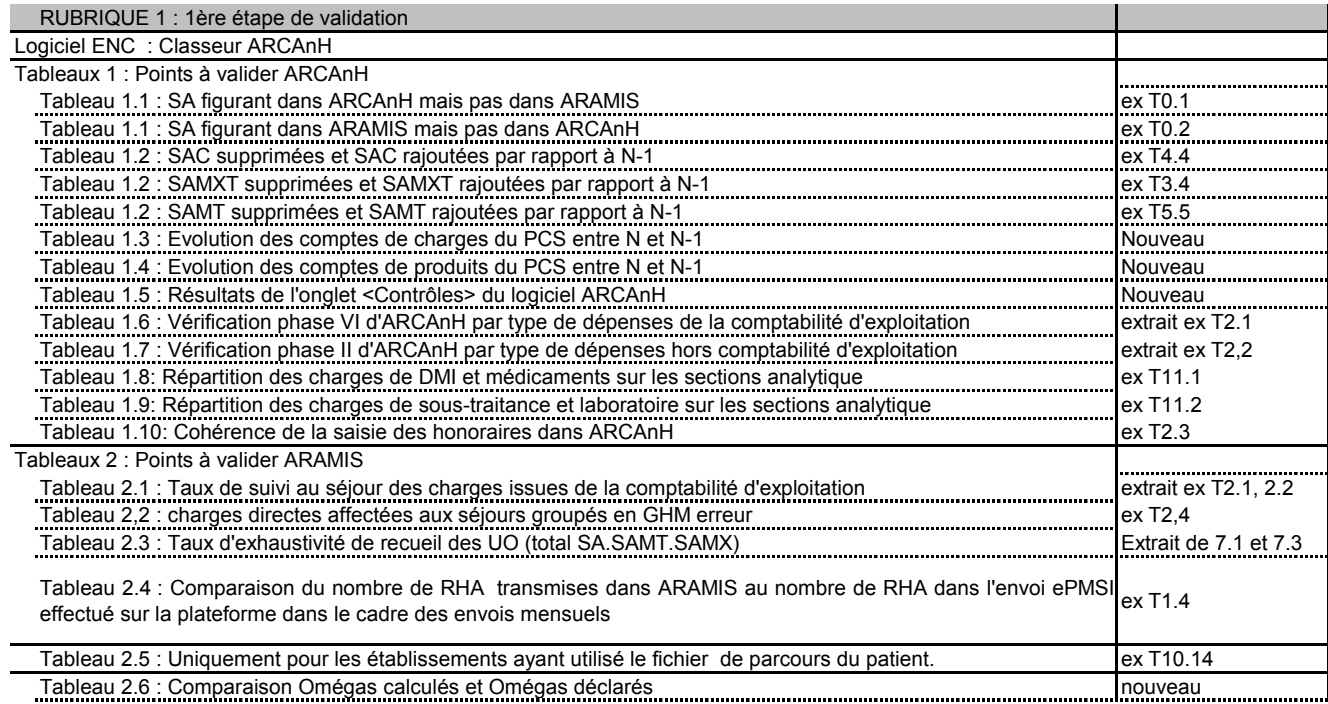

#### **Autres rubriques**

Ces autres rubriques sont la reprise de tableaux déjà existants en 2009 et renumérotés.

- Rubrique 2 : Données PMSI
- Rubrique 3 : Données administratives et valorisation des sections
- Pour cette rubrique toutes les informations nécessaires à l'analyse des sections (SAC, SAMXT, SAMT) sont regroupées par type de section.
- Rubrique 4 : Valorisation des GHM
- Rubrique 5 : Restitution.

#### o Pour plus d'informations

Le manuel des tableaux de contrôle sera mis à jour et téléchargeable en ligne sur e-pmsi. Le lien de téléchargement apparaît au-dessus des tableaux de contrôle de votre établissement.

### 7 - Points de vigilance

- o Données comptables
	- Saisie de la phase II d'arcanh

Dans la phase II retraitements du PCS, soyez vigilant quand à la saisie des honoraires de PH dans le cas où votre établissement a des praticiens qui exercent une activité libérale. Un certain nombre d'erreur sont constatées chaque année.

La phase II se présente de la façon suivante :

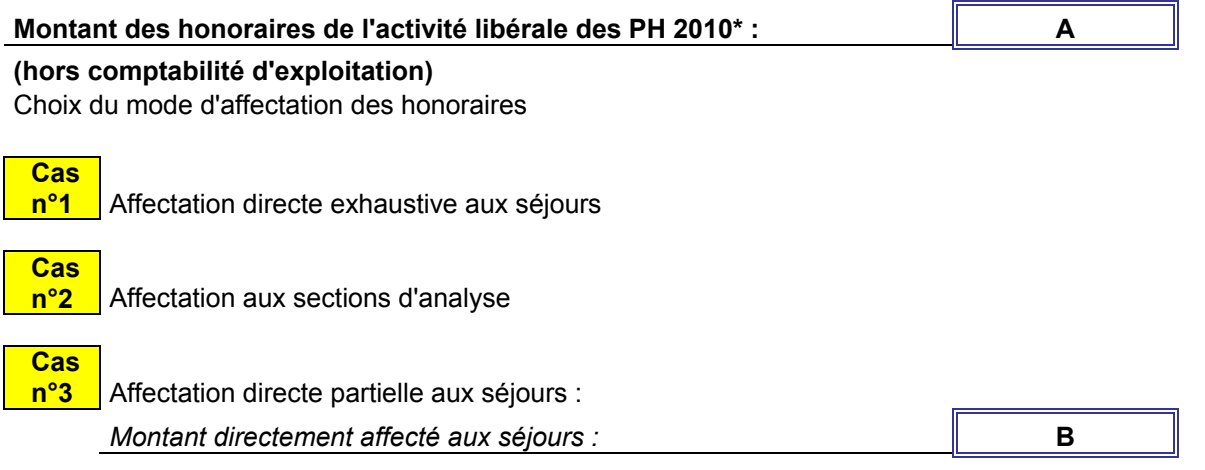

\* honoraires réalisés en hospitalisation reversés aux PH pour leur montant "base de remboursement", Montant net des redevances et hors dépassements

Dans la case « A » vous devez renseigner le montant total des honoraires réalisés en hospitalisation reversé aux PH pour le montant base de remboursement. Ensuite vous devrez choisir si vous suivez ces honoraires en totalité aux séjours (cas n°1), partiellement (cas n°2) ou seulement par SA (cas n°3). Pour effectuer votre choix, vous devez impérativement mettre une croix. Si le suivi est partiel, vous devrez inscrire le montant suivi au séjour dans la case « B ». Ce montant doit correspondre à la somme des montants du fichier de suivi Aramis des honoraires. Cela fera l'objet également du tableau de contrôle numéro 1.10.

La partie rémunération des praticiens à l'acte est à remplir suivant la même méthode.

 Comparaisons avec les informations contenues dans le retraitement comptable.

Nous comparons de plus en plus les informations transmises pour l'ENC avec celles transmises pour le retraitement comptable (pour les établissements ex-DGF), veillez à être consistant dans vos deux envois.

#### • Note MIG

Vous trouverez en Annexe 2 une fiche technique rappelant les modalités de traitements des MIG dans l'ENCc MCO.

#### o Recueil au séjour

Pour le codage des séances, deux modes d'enregistrement sont possibles pour un même cycle de séances : soit un seul RSA contenant n séances, soit n RSA à chaque venue.

Dans le deuxième cas, il faut veiller à bien répartir les charges à caractère médical suivies au séjour sur l'ensemble des venues d'un cycle de séances. Si cela n'est pas réalisé l'ensemble des charges à caractère médical pèseront sur une seule des venues d'un cycle de séance et la valorisation de ces GHM devient inexploitable.

#### 8 - Nous contacter

o Le superviseur

Votre interlocuteur principal est votre superviseur, n'hésitez pas à la solliciter, il représente l'ATIH. Son rôle est de vous accompagner, contrôler et analyser vos données.

o Agora

Nous vous recommandons de poser vos questions sur le forum Agora, accessible sur le site de l'ATIH à l'adresse suivante :

http://www.atih.sante.fr/ rubrique Agora (FAQ) dans le menu :

- Logiciels/ENC pour toutes les questions relatives aux logiciels Arcanh et Aramis
- ENCC pour toutes les autres questions.

Pour accéder à ce forum, vous avez besoin de votre login et mot de passe e-pmsi. Vous questions seront visibles par tous, soyez donc vigilants quand à la confidentialité de vos demandes.

Toutes vos questions seront étudiées et obtiendront une réponse dans les meilleurs délais (3 jours en moyenne)

#### o Mail ENCc

Pour toute question relative à l'ENCc MCO, vous pouvez également nous contacter par mail à l'adresse suivante : encc@atih.sante.fr

# ANNEXES

1- Etapes du calendrier ENCc MCO 2010

2- Fiche technique MIG

# ANNEXE 1

# Les étapes de l'ENC MCO 2010

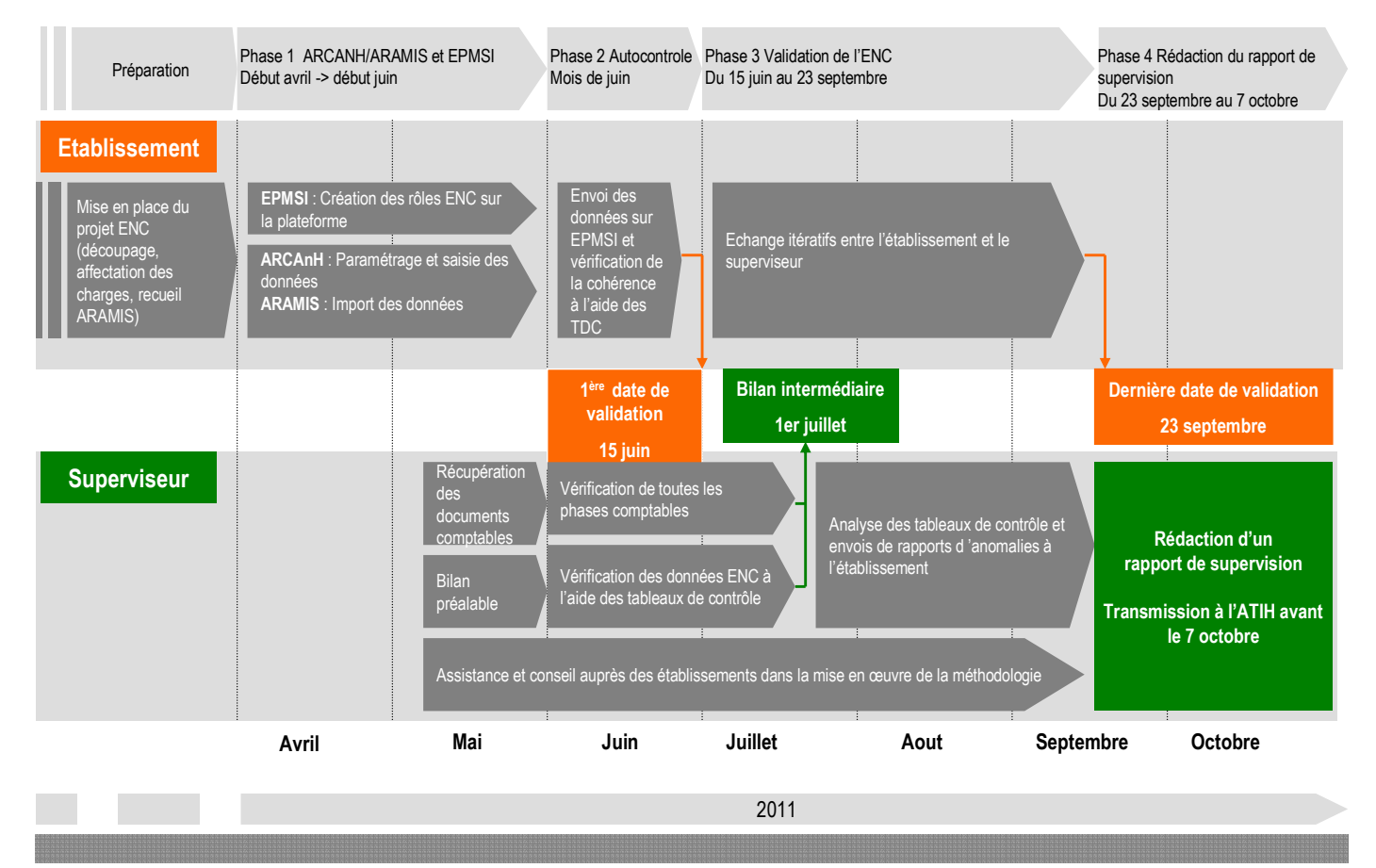

# ANNEXE 2

# Le financement de la recherche, de l'enseignement et des missions d'intérêt général dans les établissements de santé : traitement dans l'ENC-MCO

L'objectif de l'ENC-MCO est à la fois de constituer des référentiels de coûts par séjour et un outil de construction tarifaire. Ainsi, il est nécessaire d'identifier les coûts par sources de financement (MIG et hors MIG). L'affectation des charges et recettes se fait donc en deux temps : dans un premier temps une affectation des charges et produits relatives aux MIG, puis, dans un second temps, le reste.

Ainsi pour remplir l'onglet MIG de l'ENC MCO, il est nécessaire d'identifier précisément la liste des MIG attendues dans l'onglet ENC. Ci-dessous les principaux écueils rencontrés dans les précédentes études.

# Les réflexes MIGAC pour remplir l'onglet MIG ENC MCO

1- Exclusion, les AC (aides à la contractualisation) : seules les MIG sont identifiées et isolées mais pas les AC. Les charges couvertes par les AC étant sur les séjours, il ne faut donc pas trouver leur montant dans l'onglet MIG. De part leur nature même, l'établissement ne peut, de toute façon, trouver un volet charge d'exploitation face aux financements AC.

2- Exclusion, les Merri fixes et modulables : dans l'ENC, tout comme pour les AC, les charges financées par Merri sont laissées sur les séjours. Elles sont ensuite retraitées par l'ATIH.

3- Précision, s'appuyer sur ICARE : les établissements ex-DG pourront s'appuyer sur les montants déclarés (ou en passe de l'être) dans ICARE, les établissements ex-OQN devant, eux, procéder à une affectation analytique des charges et produits liés aux MIG pour un montant proche de la subvention reçue à partir des documents des ARS. Il convient de ne pas caler strictement les charges sur les produits perçus. Il s'agit de deux problématiques différentes. Les charges devant refléter le véritable coût (ou surcoût) qui peut être plus important ou moindre par rapport aux produits perçus.

4- Précision, MIG « autres » : en principe, la catégorie « autre » n'est pas utilisée dans l'ENC. Il faut contacter le pôle ENC en cas de nécessité.

#### 5- Précision, il faut être vigilant sur le périmètre de la MIG :

Le périmètre d'une MIG peut évoluer d'une année sur l'autre, il faut se référer à l'arrêté MIGAC. Il peut cibler l'ensemble des coûts ou bien des surcoûts d'une activité.

Par exemple, pour le traitement des détenus, la MIG ne finance que le surcoût alors que le tarif du GHM finance le traitement du malade.

#### 6- Précision, la liste des MIG déclarées dans l'onglet ENC portant sur les données de l'année N correspondent à la liste des MIG perçues l'année N+1.

#### 7- Exceptions dans le traitement ENC des MIG,

 $\overline{a}$ 

Dans l'ENC, certaines MIG ne sont pas isolées du fait que les charges liées à ces MIG ne sont pas identifiables ou que le périmètre de la MIG n'est pas transposé dans Arcanh.

Les MIG suivis au séjour<sup>1</sup>: Il s'agit des MIG qui peuvent être directement suivies au séjour (ex : les médicaments sous ATU) qui ne sont pas identifiées dans l'onglet MIG pour ne pas dégrader le coût complet du séjour.

Les MIG mesurables au moyen d'une unité d'œuvre d'une SA suivent le même traitement : SMUR, laboratoires hors nomenclature ne sont pas traités dans l'onglet MIG.

<sup>&</sup>lt;sup>1</sup> Les exceptions aux MIG font l'objet d'un retraitement spécifique par l'ATIH lors de la construction tarifaire.

De même, la permanence des soins et la précarité ne sont pas identifiées dans l'onglet MIG d'arcanh puisqu'on n'est pas en mesure d'identifier précisément les charges financées par la MIG. La ligne gardes et astreintes dans Arcanh donne une information plus étendue que le périmètre de la MIG. La notion de gardes et astreintes jouant à la fois sur la continuité des soins et la permanence des soins, elle ne correspond donc pas au périmètre de la MIG et n'a pas pour objet de calibrer le financement de la MIG.

L'implant cochléaire : Ils sont financés par le biais d'une MIG et ne font donc pas partie du tarif du GHS. Il est demandé aux établissements de l'ENC de repérer ces dépenses afin de pouvoir les supprimer du coût dans la construction des coûts T2A (au même titre que les laboratoires hors nomenclature, par exemple).Les séjours de pose d'implants sont repérés dans la racine 03C18 (Pose d'implants cochléaires). Les dépenses d'implants devraient être donc reportées dans les charges de DMI facturables en sus.

8- Précision, les crédits non reconductibles (CNR) : ces produits ne doivent pas apparaître en MIG ni dans le PCS saisi dans Arcanh.

9- Précision, comment traiter les activités spécifiques SSR : ces activités doivent être isolées en « SSR » et non en MIG « autres ».